## *DDS n. 930/FOAC del 29/09/2023*

*AVVISO per la presentazione, da parte degli Istituti Professionali di stato accreditati presso la Regione Marche, di progetti per la realizzazione di attività integrative finalizzate all'acquisizione delle qualifiche Triennali di Istruzione e Formazione Professionale (IeFP), per gli anni scolastici 2022/2023 e 2023/2024.Funzione duplica*

compilare in modo completo il formulario di un primo progetto indicando nel titolo il riferimento all'anno scolastico 2022/2023 e alla prima classe

premere il pulsante "Indietro" per tornare alla schermata della domanda premere il pulsante "Valida domanda" per verificare la correttezza della compilazione del progetto

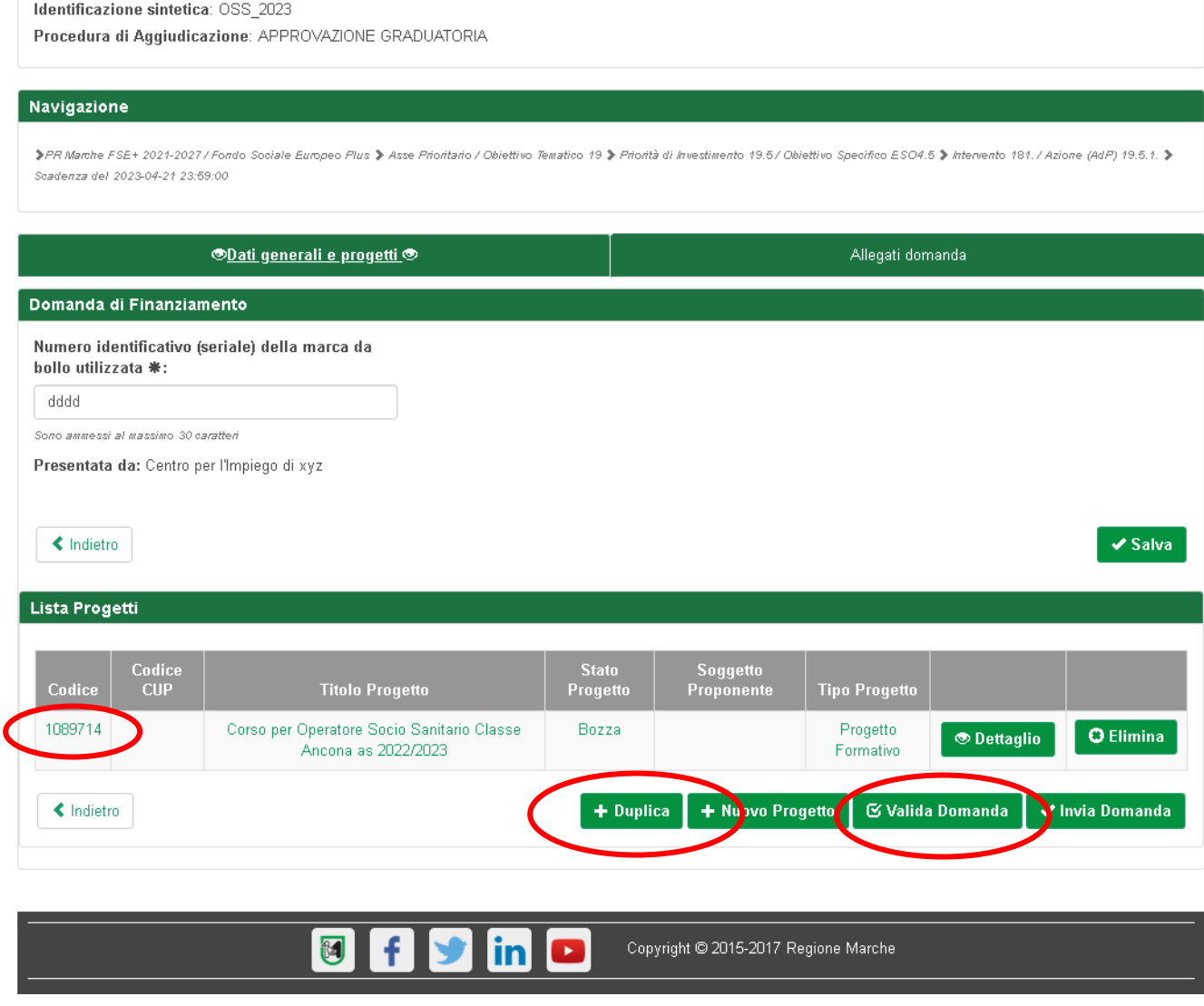

prendere nota dell'identificativo del progetto di origine appena compilato; premere il pulsante "+ Duplica"

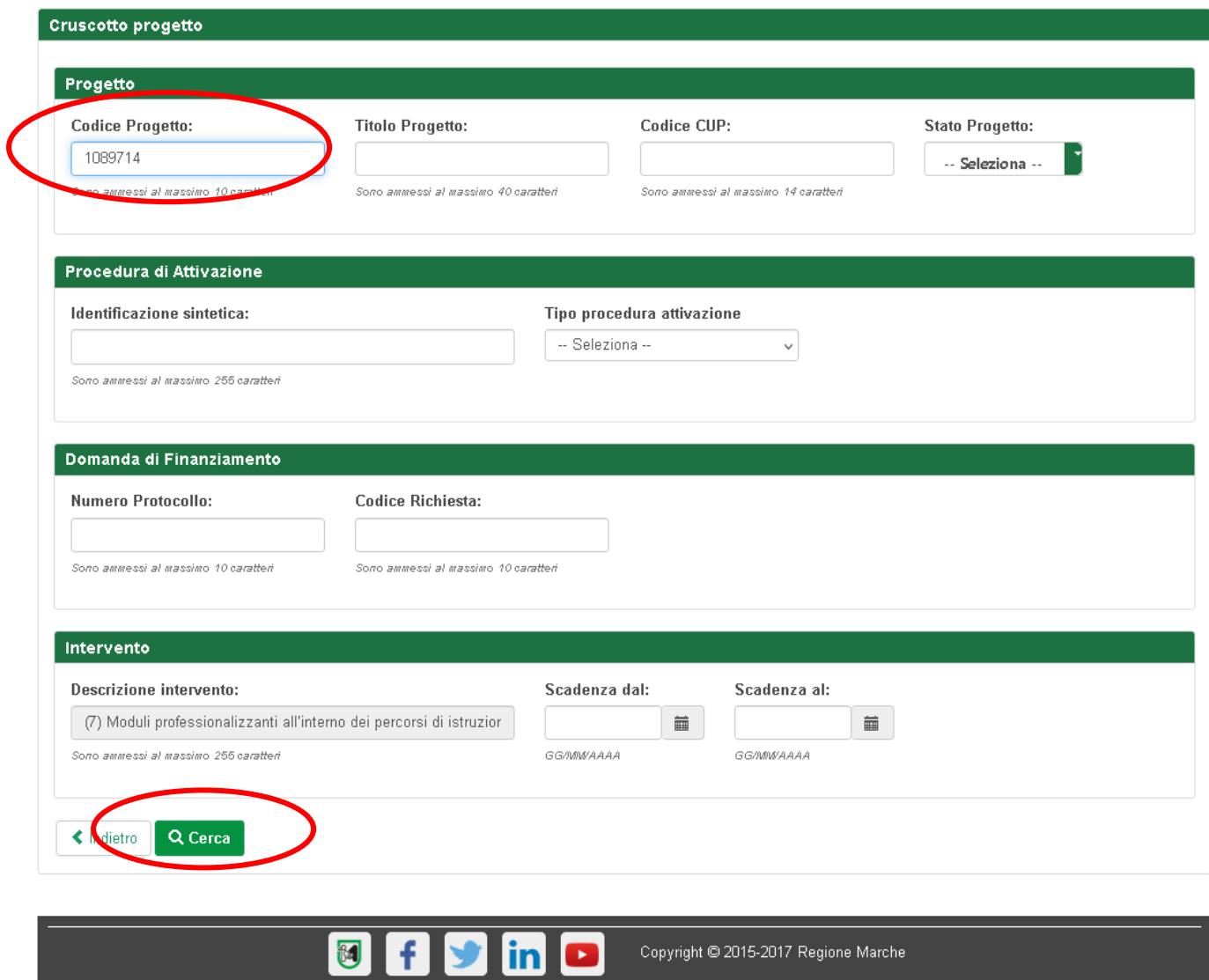

digitare l'identificativo del progetto di origine nel campo "Codice progetto" premere il pulsante "Cerca"

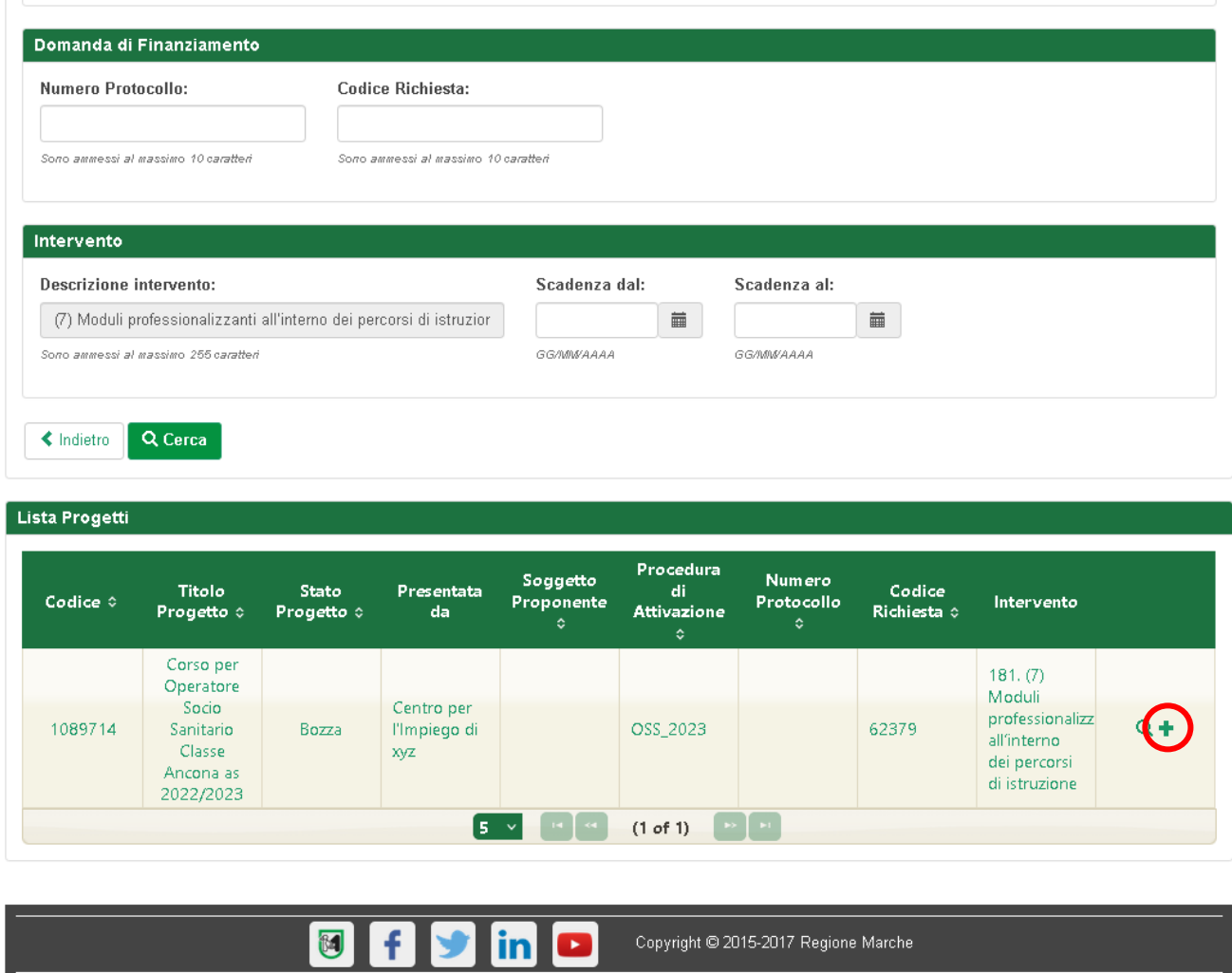

cliccare sul simbolo "+" presente a destra a fianco ai dati del progetto

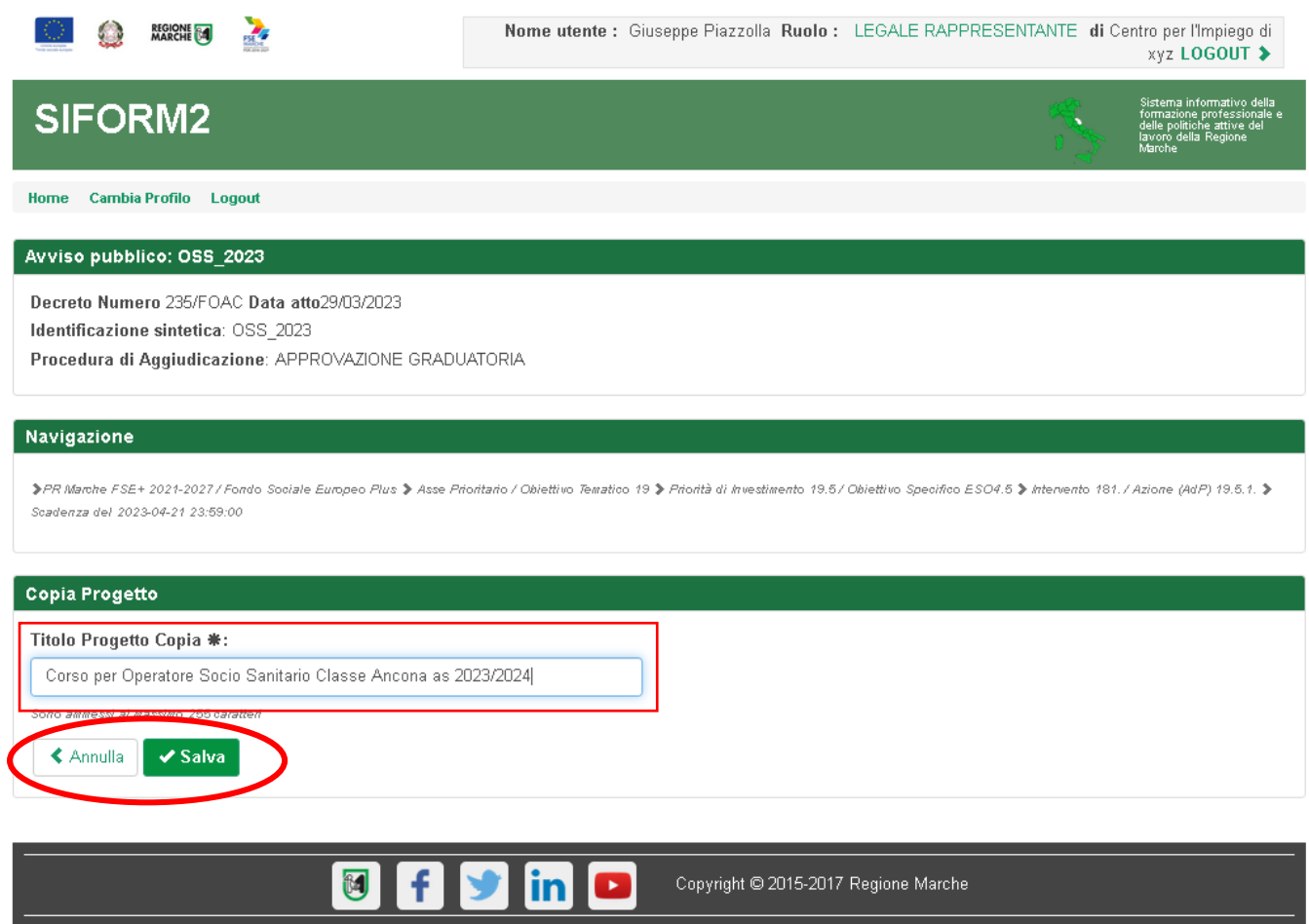

nella successiva schermata digitare il titolo del progetto indicando il riferimento all'anno scolastico 2023/2024 e alla corretta classe

premere il pulsante "Salva" per creare il nuovo progetto

premere il pulsante "Indietro" per tornare alla schermata della domanda

## Navigazione

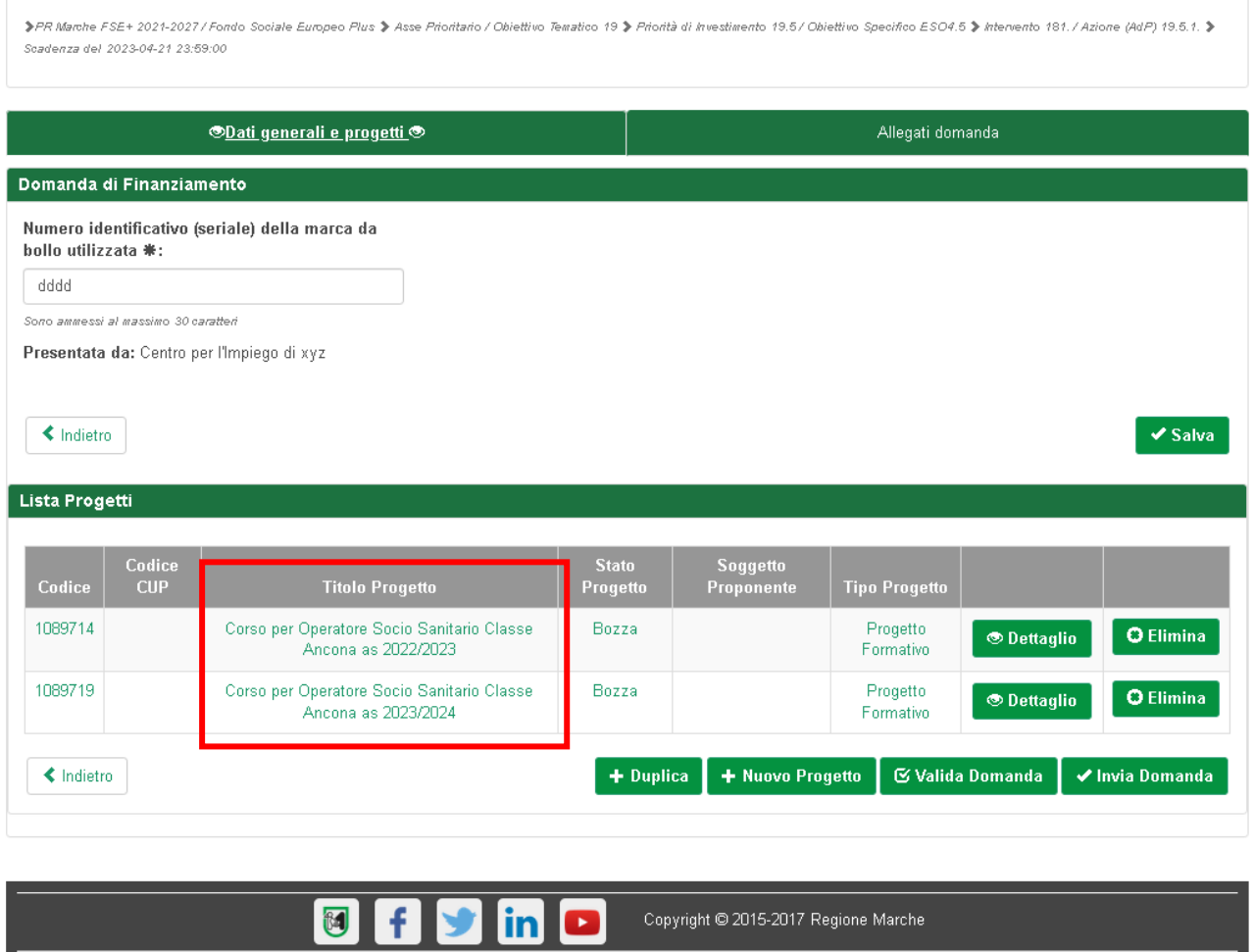

verificare che i titoli dei progetti, quello originale e quelli duplicati, riportino i corretti riferimenti ai due diversi anni scolastici e alle diverse classi

eventualmente aprire i formulari e correggere il titolo

ripetere le operazioni sopra descritte per creare l'eventuale seconda classe